# OSPF-routers verbonden door een ongenummerde seriële link  $\overline{\phantom{a}}$

## Inhoud

[Inleiding](#page-0-0) [Voorwaarden](#page-0-1) [Vereisten](#page-0-2) [Gebruikte componenten](#page-0-3) **[Conventies](#page-0-4)** [Configureren](#page-1-0) [Netwerkdiagram](#page-1-1) **[Configuraties](#page-1-2)** [Verifiëren](#page-2-0) [Onderzoek de OSPF-database](#page-2-1) [Het snelste pad berekenen](#page-3-0) [Problemen oplossen](#page-4-0) [Gerelateerde informatie](#page-4-1)

# <span id="page-0-0"></span>**Inleiding**

Met de opdracht ip ongenummerde configuratie kunt u IP-verwerking op een seriële interface inschakelen zonder er een expliciet IP-adres aan toe te wijzen. De IP ongenummerde interface kan het IP-adres van een andere interface "lenen" die al op de router is ingesteld. Hiermee behoudt u netwerk- en adresruimte. Raadpleeg voor meer informatie over de opdracht ip ongenummerd, de [opdracht](//www.cisco.com/en/US/tech/tk648/tk362/technologies_tech_note09186a0080094e8d.shtml) begrijpe[n](//www.cisco.com/en/US/tech/tk648/tk362/technologies_tech_note09186a0080094e8d.shtml) [en de](//www.cisco.com/en/US/tech/tk648/tk362/technologies_tech_note09186a0080094e8d.shtml) ip ongenummerd[e](//www.cisco.com/en/US/tech/tk648/tk362/technologies_tech_note09186a0080094e8d.shtml) [opdracht configureren](//www.cisco.com/en/US/tech/tk648/tk362/technologies_tech_note09186a0080094e8d.shtml). Dit document illustreert twee OSPF-routers (Open Shortest Path First) die door een niet-genummerde seriële link zijn verbonden.

# <span id="page-0-1"></span>Voorwaarden

### <span id="page-0-2"></span>Vereisten

Er zijn geen specifieke vereisten van toepassing op dit document.

### <span id="page-0-3"></span>Gebruikte componenten

Dit document is niet beperkt tot specifieke software- en hardware-versies.

### <span id="page-0-4"></span>**Conventies**

Zie de [Cisco Technical Tips Convention](//www.cisco.com/en/US/tech/tk801/tk36/technologies_tech_note09186a0080121ac5.shtml) voor meer informatie over documentconventies.

## <span id="page-1-0"></span>**Configureren**

Deze sectie bevat informatie over het configureren van de functies die in dit document worden beschreven.

N.B.: Als u aanvullende informatie wilt vinden over de opdrachten in dit document, gebruikt u het [Opdrachtplanningprogramma](//tools.cisco.com/Support/CLILookup/cltSearchAction.do) (allee[n](//tools.cisco.com/RPF/register/register.do) [geregistreerd](//tools.cisco.com/RPF/register/register.do) klanten).

### <span id="page-1-1"></span>**Netwerkdiagram**

Dit document gebruikt de netwerkinstellingen die in dit diagram worden weergegeven:

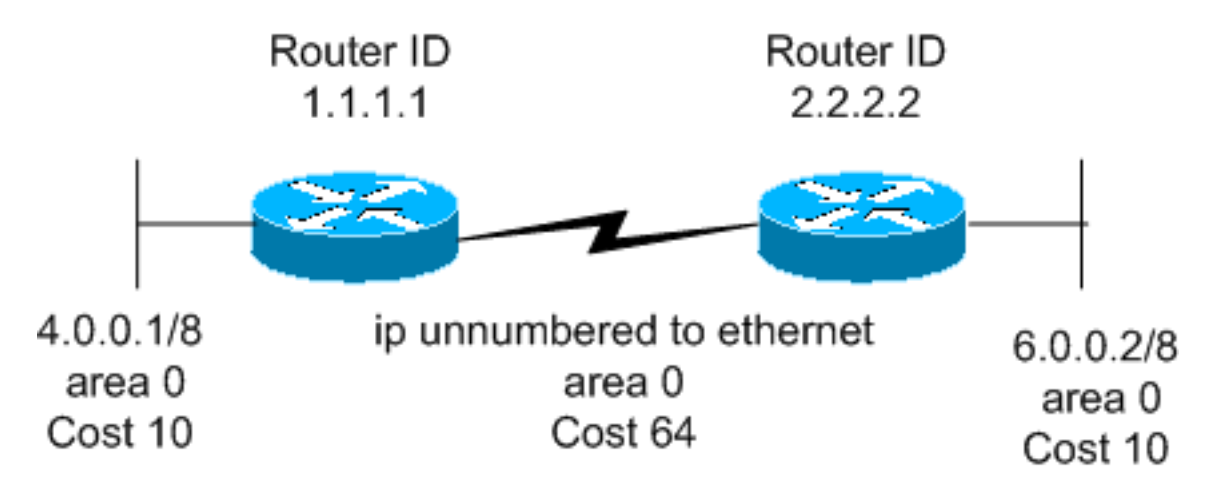

### <span id="page-1-2"></span>**Configuraties**

Dit document gebruikt deze configuraties:

- router 1.1.1.1
- router 2.2.2.2

### router 1.1.1.1

```
Current configuration:
hostname r1.1.1.1
interface Loopback0
 ip address 1.1.1.1 255.0.0.0
interface Ethernet2/0/0
  ip address 4.0.0.1 255.0.0.0
interface Serial2/1/0
 ip unnumbered Ethernet2/0/0
router ospf 1
 network 4.0.0.0 0.255.255.255 area 0
end
```
### router 2.2.2.2 Current configuration: hostname r2.2.2.2 interface Loopback0 ip address 2.2.2.2 255.0.0.0 interface Ethernet0/0/4 ip address 6.0.0.2 255.0.0.0 interface Serial2/1/0 ip unnumbered Ethernet0/0/4 router ospf 2 network 6.0.0.0 0.255.255.255 area 0 end

## <span id="page-2-0"></span>Verifiëren

Deze sectie verschaft informatie om te bevestigen dat de configuratie correct werkt.

Bepaalde opdrachten worden ondersteund door de [uitvoertolk](https://www.cisco.com/cgi-bin/Support/OutputInterpreter/home.pl) (alleen [geregistreerde](//tools.cisco.com/RPF/register/register.do) klanten). Dit staat u toe om een analyse van tonen opdrachtoutput te bekijken.

- <u>[ip ospf-database](//www.cisco.com/en/US/docs/ios/12_3/iproute/command/reference/ip2_s3g.html#wp1036894)</u> Hier wordt een lijst weergegeven van de Link State Advertisements (LSAs) in de link state database. Deze lijst geeft alleen de informatie in de LSA header weer.
- Toon ip ospf- gegevensbestand [router] [link-staat-id]-Toont de inhoud van de router LSA (Type-1 LSA) in het gegevensbestand. De router LSAs wordt geproduceerd door elke router. Deze fundamentele LSAs maken een lijst van alle verbindingen, of interfaces, samen met de staten en de uitgaande kosten van de verbindingen. Ze worden alleen overstroomd in het gebied waar ze vandaan komen.

### <span id="page-2-1"></span>Onderzoek de OSPF-database

Om te zien hoe de OSPF-database eruitziet wanneer deze netwerkomgeving wordt geboden, bekijkt u de uitvoer van de opdracht ip ospf-database.

#### r2.2.2.2#**show ip ospf database**

OSPF Router with ID (2.2.2.2) (Process ID 2)

Router Link States (Area 0)

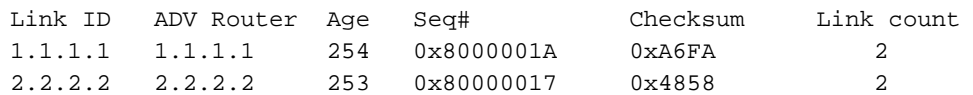

#### r2.2.2.2#**show ip ospf database router 1.1.1.1**

OSPF Router with ID (2.2.2.2) (Process ID 2)

LS age: 279

```
 Options: (No TOS-capability, DC)
  LS Type: Router Links
  Link State ID: 1.1.1.1
   !--- For router links, Link State Id is always the same as the !--- Advertising Router (next
line). Advertising Router: 1.1.1.1 !--- This is the router ID of the router which created !---
this LSA. LS Seq Number: 8000001A Checksum: 0xA6FA Length: 48 Number of Links: 2 Link connected
to: another Router (point-to-point) !--- This line shows that this router (1.1.1.1) is a
neighbor !--- with 2.2.2.2. (Link ID) Neighboring Router ID: 2.2.2.2 (Link Data) Router
Interface address: 0.0.0.12 !--- In the case of unnumbered link, use the MIB II IfIndex !---
value. This value usually starts with 0. Number of TOS metrics: 0 TOS 0 Metrics: 64 !--- This is
the OSPF cost of the link that connects !--- the two routers. Link connected to: a Stub Network
!--- This entry represents the Ethernet segment 4.0.0.0/8. (Link ID) Network/subnet number:
4.0.0.0 (Link Data) Network Mask: 255.0.0.0 Number of TOS metrics: 0 TOS 0 Metrics: 10 !--- This
is the OSPF cost of the Ethernet segment. r2.2.2.2#show ip ospf database router 2.2.2.2
```
OSPF Router with ID (2.2.2.2) (Process ID 2)

Router Link States (Area 0)

 LS age: 295 Options: (No TOS-capability, DC) LS Type: Router Links Link State ID: 2.2.2.2 Advertising Router: 2.2.2.2 LS Seq Number: 80000017 Checksum: 0x4858 Length: 48 Number of Links: 2 Link connected to: another Router (point-to-point) (Link ID) Neighboring Router ID: 1.1.1.1 (Link Data) Router Interface address: 0.0.0.10 Number of TOS metrics: 0 TOS 0 Metrics: 64 Link connected to: a Stub Network (Link ID) Network/subnet number: 6.0.0.0 (Link Data) Network Mask: 255.0.0.0 Number of TOS metrics: 0 TOS 0 Metrics: 10

### <span id="page-3-0"></span>Het snelste pad berekenen

Deze sectie berekent de kortste pad boom vanuit het perspectief van router 2.2.2.2.

router 2.2.2.2 kijkt in zijn eigen LSA en ziet dat router 1.1.1.1 een buur is. Vervolgens kijkt zij naar LSA van router 1.1.1.1 om te verifiëren dat 1.1.1.1 2.2.2 als buur ziet. Als beide routers elkaar als buren zien, worden ze als bereikbaar beschouwd. De routers installeren dan routes voor om het even welke lokale netwerken die in LSA van hun buur worden vermeld.

In dit voorbeeld, installeert router 2.2.2 een route voor 4.0.0.0/8 in zijn routeringstabel omdat router 1.1.1.1 4.0.0.0/8 als een statief netwerk in zijn LSA lijsten. Dit wordt gezien met de hulp van het tonen ip route ospf bevel.

r1.1.1.1#**show ip route ospf** O 6.0.0.0/8 [110/74] via 6.0.0.2, 00:06:16, Serial2/1/0

## <span id="page-4-0"></span>Problemen oplossen

Er is momenteel geen specifieke troubleshooting-informatie beschikbaar voor deze configuratie.

# <span id="page-4-1"></span>Gerelateerde informatie

- [OSPF-Databaseverklaring](//www.cisco.com/en/US/tech/tk365/technologies_white_paper09186a0080094202.shtml?referring_site=bodynav)
- [De ip ongenummerde opdracht begrijpen en configureren](//www.cisco.com/en/US/tech/tk648/tk362/technologies_tech_note09186a0080094e8d.shtml?referring_site=bodynav)
- [OSPF-ondersteuningspagina voor technologie](//www.cisco.com/cgi-bin/Support/PSP/psp_view.pl?p=Internetworking:OSPF&referring_site=bodynav)
- [Ondersteuning van IP-routingtechnologie](//www.cisco.com/en/US/customer/tech/tk365/tsd_technology_support_protocol_home.html?referring_site=bodynav)
- [Technische ondersteuning Cisco-systemen](//www.cisco.com/cisco/web/support/index.html?referring_site=bodynav)